ProQuest Tip Sheet

Proquest allows you to access digital archives of historical British Columbian newspapers, dating back to the 1880's. It is also a rich source of research tips and strategies applicable to any kind of research or inquiry.

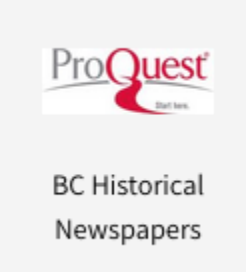

Here are a few tips to get the most out of your ProQuest experience.

The interface is deceptively simple, but once you start to move around the site, you uncover a wealth of tools and supports.

The search options are:

- 1. Basic-- simply enter a word or phrase and get a return highlighting every publication that word or phrase appears in.
- 2. Advanced—offers Boolean, by-date, relevance as well as field codes, and advanced search tips
- 3. Search by publication (lists all the newspapers included in the database)
- 4. Change Databases: Alternate databases can also be accessed, which include hundreds of Publicly Available Content Databases.

Tips for using Historical Newspapers in your classroom.

1. Enter a search term (example: "ferry"). The default result is sorted by relevance:

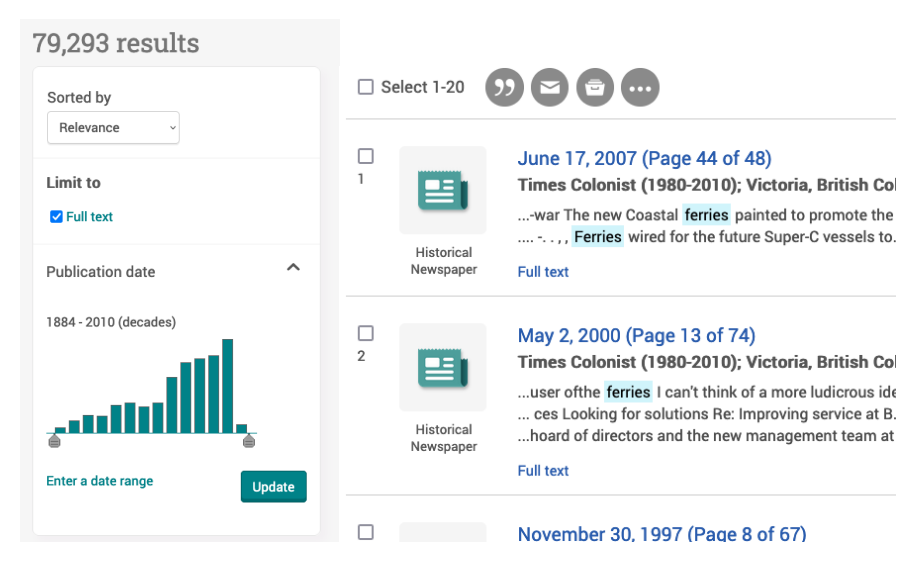

Change the sort to "oldest" or "most recent" first to refine your search:

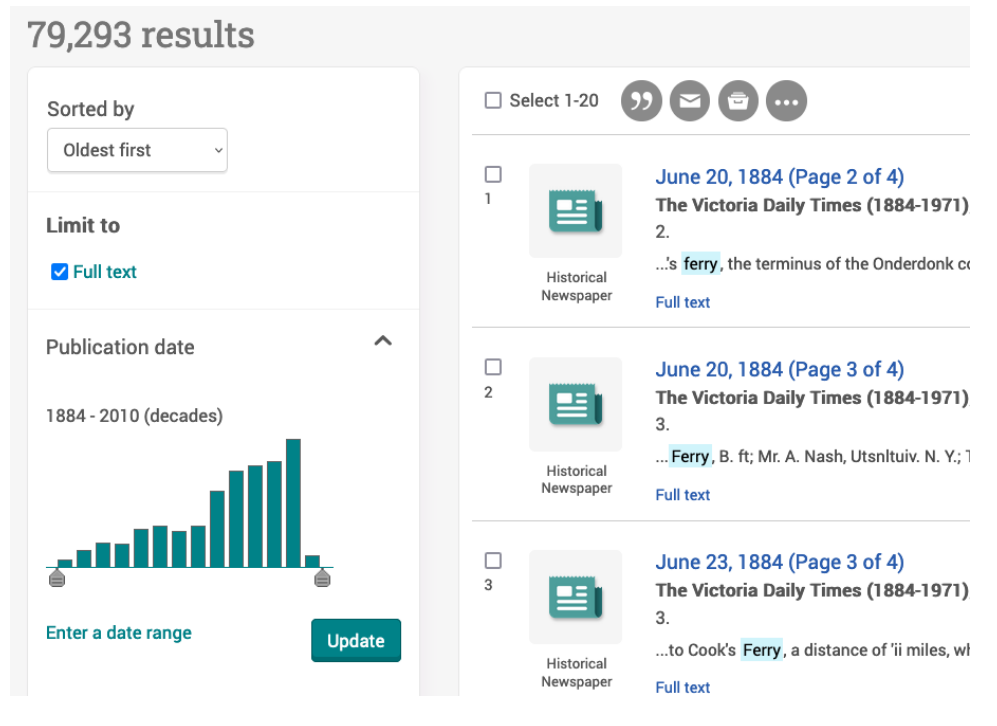

Select the volume you want to access and the search term will appear highlighted on the digital version of the original page:

## June 20, 1884 (Page 2 of 4) The Victoria Daily Times (1884-1971); Victoria, British Col

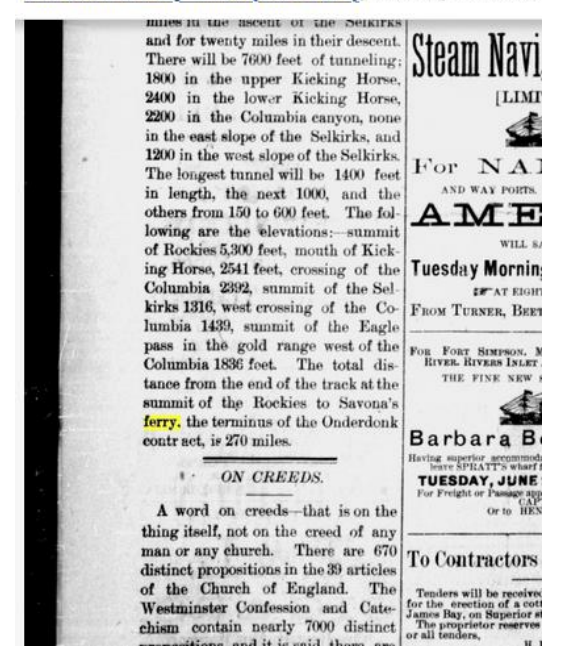

- 2. Download full pages or issues of historical newspapers to digital (PDF) version, prints to 11x17
- 3. Compare topics like use of language, graphic design, white space and readability
- 4. Compare with modern news sources: features, sections, advertisements and businesses.
- 5. Available save, share and export tools:

## All save & export options  $\bullet$  x c<sup>2</sup> https://bc.idm.oclc.org/login?url=https://www.proquest.com/historical-newspaper **MOST POPULAR** PDF  $\overline{\mathbf{L}}$ Download Cite Email Print Save to My Add to PDF Selected Research items **CLOUD SAVING** ⚠ 團 Google Drive Google Microsoft Classroom OneDrive **CITATION EXPORT** 目 **EN RIS** EndNote NoodleTools RefWorks Citavi, EasyBib Mendeley, etc. **OTHER OPTIONS** PDF **XLS RTF TXT** PDF Microsoft Microsoft Text only **Excel Format** Word Format

- 6. Students can create an account and save articles and searches
- 7. Article citations auto-generated and available in multiple formats

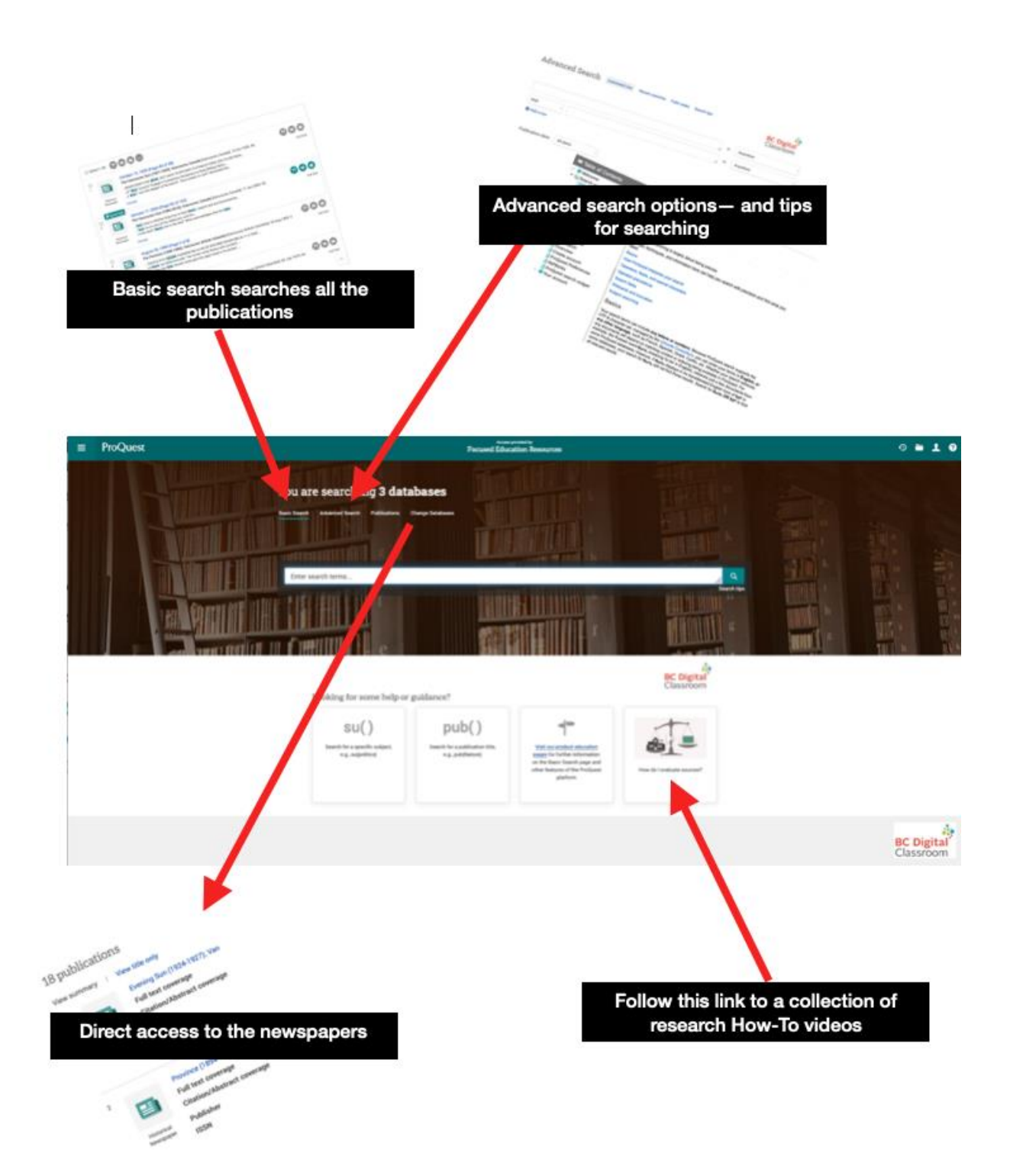